# Introducing eServices for claimants

eServices is the Employment Security Department's secure website for applying for unemployment benefits, submitting weekly claims and accessing information about your benefits.

#### Table of contents

| What you can do through eServices              | 1  |
|------------------------------------------------|----|
| Create an account                              | 1  |
| Apply for benefits                             | 4  |
| Navigate eServices                             | 9  |
| Submit a weekly claim                          | 11 |
| Sign up for direct deposit or a debit card     | 17 |
| Reply to a message                             | 20 |
| Respond to requests for additional information | 23 |

#### What you can do through eServices

- Apply for benefits.
- Submit your weekly claims.
- Get information about your benefits, including how much you'll be paid and whether we've processed your payment.
- Read letters from us.
- Change your contact information.
- Sign up for direct deposit or a debit card.
- Check your overpayment balance and pay it back.
- Change your Personal Identification Number (PIN) for our phone system.
- Request federal income tax to be withheld or not withheld from your benefits.
- Apply for training benefits.
- Respond to requests for more information (fact-finding questions).
- Look up your past wages.

#### Create an account

To create an eServices account, select Sign in or create account from esd.wa.gov.

1. You will need to sign in with a SecureAccess Washington (SAW) account. If you created a SAW account for WorkSourceWA.com or another state service, you can use that same user name and password.

If not, select Create new account and follow the instructions. You must provide an email address.

| Individuals                                                                                                    | Employers                                                                                                    |
|----------------------------------------------------------------------------------------------------|----------------------------------------------------------------------------------------------------|
| <ul> <li>Apply for unemployment benefits</li> <li>Submit a weekly claim</li> <li>Manage your unemployment benefits claim</li> <li>Restart a current claim</li> <li>Pay a benefit overpayment</li> <li>Look up your past wages</li> </ul> | <ul> <li>Pay taxes</li> <li>Manage your employees' unemployment claims</li> <li>Send a secure message</li> <li>View and respond to correspondence</li> <li>File an appeal</li> </ul> |
| SecureAccess Washington (SAW)                                                                                                    | Need an account?                                                                                                    |
|                                                                                                    | If you haven't already, you must create and activate a SecureAccess<br>Washington (SAW) account to use our online services. <u>What is SAW?</u>                                      |
| Use your SecureAccess Washington (SAW) username and password<br>What is SAW?                                                                                                    | Check to see if you already have a SAW account                                                                                                    |
| Employers: If you have ever paid taxes online with EAMS (Employer<br>Account Management Services), you must use the same SAW account.                                                                                                    | Create new account                                                                                                    |
| Username:                                                                                                    |                                                                                                    |
| Username                                                                                                    |                                                                                                    |
| Password:                                                                                                    |                                                                                                    |
| Password                                                                                                    |                                                                                                    |
| Sign in                                                                                                    | We use SecureAccesss Washington<br>to protect your personal                                                                                                    |
| Trouble signing in?                                                                                                    | information                                                                                                    |

2. After creating an account, you must activate it. Select the link you received by email.

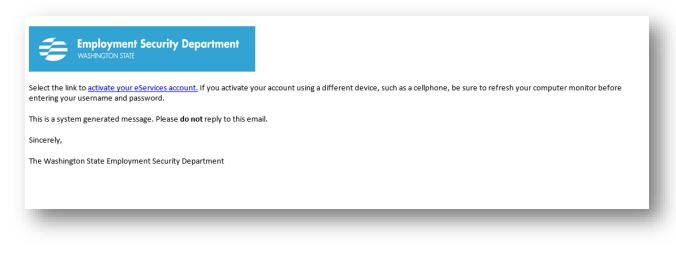

3. Next, select For yourself and the Continue button.

|                                                                        | Sign out                                                             |
|------------------------------------------------------------------------|----------------------------------------------------------------------|
| eServices                                                              | SAW SecureAccess<br>Update your SAW profile and access services      |
| You're almost there!                                                   | from other government offices by visiting<br>SecureAccess Washington |
| Are you signing in for yourself or for an employer? Please select one. |                                                                      |
| ▶ For yourself                                                         |                                                                      |
| OR                                                                     |                                                                      |
| ▶ For an employer                                                      |                                                                      |
|                                                                        |                                                                      |

4. Select Verify my identity.

| Employment Security Department<br>WASHINGTON STATE                                                                              | Españ                                                                                                    |
|----------------------------------------------------------------------------------------------------|----------------------------------------------------------------------------------------------------|
|                                                                                                    | Sign o                                                                                                    |
| eServices<br>You're almost there!<br>Are you signing in for yourself or for an employer? Please select one.                     | Update your SAW profile and access services<br>from other government offices by visiting<br>SecureAccess Washington |
| <b>▼</b> For yourself                                                                                                    |                                                                                                    |
| To protect your personal information, we must verify your identity.<br>We will need to do this only once.<br>Verify my identity |                                                                                                    |
| OR                                                                                                    |                                                                                                    |
| ▶For an employer                                                                                                    |                                                                                                    |
|                                                                                                    |                                                                                                    |

You'll provide your personal information, including your Social Security number, address and birth date.

6. If you need help registering, call **855-682-0785**.

#### Apply for benefits

Select Apply for unemployment benefits or manage your current and past claims.

| Employment Security Department<br>washington state                         | Español                                                                                                    |
|----------------------------------------------------------------------------|----------------------------------------------------------------------------------------------------|
|                                                                            | Sign out                                                                                                    |
| eServices                                                                  | Update your SAW profile and access services<br>from other government offices by visiting<br>SecureAccess Washington                                                        |
| For yourself                                                               |                                                                                                    |
| Apply for unemployment benefits or manag                                   | ze your current and past claims                                                                                                    |
|                                                                            |                                                                                                    |
| <u>Send us a secure message</u>                                            |                                                                                                    |
| Ask us a question through a secure messaging service                       |                                                                                                    |
| Look up your past wages                                                    |                                                                                                    |
| See and print your Washington wages from the past two years                |                                                                                                    |
| -                                                                          |                                                                                                    |
| For an employer                                                            |                                                                                                    |
|                                                                            | y creating an account in EAMS (Employer Account Management System). <b>Use the</b><br>Washington account. Once you have finished, return to this page to see the eServices |
| If you already have an EAMS account, to access eServices you need to "requ | uest access to locked services" in EAMS. See directions in the link below.                                                                                                 |
| Find out more about creating an account in EAMS.                           |                                                                                                    |
| Apply for the WOTC (Work Opportunity Tax                                   | Credit)                                                                                                    |
| Submit applications and documentation                                      |                                                                                                    |
| Check the status of applications                                           |                                                                                                    |
| Print certifications                                                       |                                                                                                    |

We will then ask you questions. Select Next to continue to the next screen. Select Save to save your application and come back later.

| ≡ Submit an ap               | plication                                                                                                    |
|------------------------------|----------------------------------------------------------------------------------------------------|
| 중 Home                       | plication                                                                                                    |
| pplication for unemployn     | nent benefits                                                                                                    |
| our profile<br>Certification | Your profile                                                                                                    |
| Certification cont'd         | Read and certify                                                                                                    |
|                              | Save and continue button<br>You don't have to complete the entire application all at once. But if you don't type anything for 15 minutes, the application will time out and you<br>will lose your information. Be sure to choose the Save and continue button.                                                                               |
|                              | If you choose not to continue this application, we will discard it on Saturday.                                                                                                    |
|                              | Get a confirmation number!<br>Be sure to get a confirmation number proving you submitted your application. If you exit the application before receiving a confirmation<br>number, you will lose any information you entered and you'll have to start over. You will also need the number if you exit and return to the<br>application later. |
|                              | When to apply<br>Your unemployment benefits claim will start Sunday of the week you apply. If you don't want to start your claim yet, wait to apply until the week<br>(Sunday through Saturday) you want your claim to start.                                                                                                    |
|                              |                                                                                                    |
|                              |                                                                                                    |
|                              | Save Cancel Previous Next                                                                                                    |
|                              |                                                                                                    |

When you get to the Contact information screen, type in your address. Select the Check address button in the top right corner of the screen to verify your address.

| cation for unempl   | oyment benefits       |                                           |                           |               |       |
|---------------------|-----------------------|-------------------------------------------|---------------------------|---------------|-------|
| rofile              | Your profile          |                                           |                           |               |       |
| fication cont'd     |                       |                                           |                           |               |       |
| fication cont'd     |                       |                                           |                           |               |       |
| Identity            | Contact informa       |                                           |                           | _             |       |
| r's license         | Mailing address       | USA 🔻                                     |                           | Check address |       |
| its in other states |                       | Street                                    |                           |               |       |
| or illness          |                       | Street 2                                  |                           |               | Requi |
| al jobs             |                       | Unit type                                 | Unit #                    | City          |       |
| ry jobs             |                       | WASHINGTON                                | ZIP                       | County        | -     |
| in other states     |                       | Attention: In care of                     |                           |               |       |
| start date          |                       |                                           |                           | _             |       |
| narassment          | Do you have a phys    | sical address that is different than your | mailing address?          | Yes No        |       |
| act information     | How can we make       | sure you receive important information    | from us?                  | Required      | -     |
|                     | If we need to talk to | o you or leave a detailed message, how    | may we contact you?       |               | -     |
|                     |                       |                                           | -                         |               |       |
|                     | Contact permission    | Required                                  | Email email@exam          | ple.com       |       |
|                     | Primary phone         | USA Arec Phone numb                       | Permission to leave voice | mail? Yes No  |       |

Select from the list of addresses. In most cases, you will select the address marked Suggested, which is the address recognized by the U.S. Postal Service.

| Check address |                                                               | 0 2 ×  |
|---------------|---------------------------------------------------------------|--------|
| c             | vuntry USA 👻                                                  |        |
|               | Street 212 MAPLE PARK AVE SE                                  |        |
| 2             | reet 2                                                        |        |
| Ur            | t type                                                        |        |
|               | Unit #                                                        |        |
|               |                                                               |        |
|               | City OLYMPIA                                                  |        |
|               | State WASHINGTON 👻                                            |        |
|               | Zip 98501-0000                                                |        |
|               | ounty 🖉                                                       |        |
| At            | ention                                                        |        |
|               | Address needs to be verified                                  |        |
| Choose one    |                                                               |        |
| Select        | Original address 212 MAPLE PARK AVE SE OLYMPIA WA 98501       |        |
| Select        | Suggested address 212 MAPLE PARK AVE SE OLYMPIA WA 98501-2347 |        |
|               |                                                               | Cancel |

To enter your occupation, first select the Search occupation button.

|                                   | an application                                                    |                                  |
|-----------------------------------|-------------------------------------------------------------------|----------------------------------|
| ation for unem<br>file<br>ployers | Ployment benefits  Your occupation                                |                                  |
| ation code                        | Occupation What was your primary occupation during the base year? |                                  |
|                                   | Click "Search occupation." Primary occupation                     | Please click 'Search occupation' |
|                                   | Are you going to continue to look for work in this occupation?    | Yes No Requ                      |
|                                   |                                                                   |                                  |
|                                   |                                                                   |                                  |
|                                   |                                                                   |                                  |

On the left, enter your job title and select Search. On the right, you'll see a list of positions. Select the title that most closely matches your job.

| irst: Search for a job title.           | Next: Choose one for details, then press "OK." |                                              |      |  |  |
|-----------------------------------------|------------------------------------------------|----------------------------------------------|------|--|--|
| ingle words or short phrases work best. | 🛤 < 1 of 6                                     | ▶> ▶1 1-10 of 60                             |      |  |  |
| auto mechanic                           | Code                                           |                                              |      |  |  |
|                                         | 17-2121.01                                     | Marine Engineers                             |      |  |  |
| Search                                  | 17-2141.00                                     | Mechanical Engineers                         |      |  |  |
|                                         | 17-2199.05                                     | Mechatronics Engineers                       |      |  |  |
|                                         | 17-3013.00                                     | Mechanical Drafters                          |      |  |  |
|                                         | 17-3023.01                                     | Electronics Engineering Technicians          |      |  |  |
|                                         | 17-3024.00                                     | Electro-Mechanical Technicians               |      |  |  |
|                                         | 17-3024.01                                     | Robotics Technicians                         |      |  |  |
|                                         | 17-3027.00                                     | Mechanical Engineering Technicians           |      |  |  |
|                                         | 25-1032.00                                     | Engineering Teachers, Postsecondary          |      |  |  |
|                                         | 25-1194.00                                     | Vocational Education Teachers, Postsecondary |      |  |  |
|                                         | 🛤 < 1 of 6                                     | ▶> ▶1 1 - 10 of 60                           |      |  |  |
|                                         |                                                |                                              | ncel |  |  |

Before you submit your application, you can go back and review your answers by selecting the buttons on the left side of the screen.

When you've finished answering all the questions, select the *Submit* button. Write down your confirmation number and read the important instructions that follow.

#### Navigate eServices

Once you have established a claim and are logged into eServices, your screen will default to the *Summary* view. Blue text indicates a hyperlink. Select the *UI claim* link...

| bout me                        | Update Al                  | erts                    |       | 📋 I Want To                           |
|--------------------------------|----------------------------|-------------------------|-------|---------------------------------------|
| >                              | ¢                          | There is 1 unread messa | ge    | Change federal withholding preference |
| Last logged on Mar 20 2017     |                            |                         |       | Send us a message                     |
|                                |                            |                         |       | Update union information              |
| mmary Online activ             | vity Notices/letters       | Name/address            | 1099s |                                       |
| ly accounts                    |                            |                         |       | All acco                              |
|                                |                            |                         |       |                                       |
| 🛢 UI claim                     |                            |                         |       |                                       |
| Claim ID                       |                            |                         |       |                                       |
|                                | Sep 24 2017                |                         |       |                                       |
| Claim ID                       | Sep 24 2017<br>Sep 22 2018 |                         |       |                                       |
| Claim ID<br>Benefit year begin |                            |                         |       |                                       |

...to view your current claim and see benefits you have been paid. "UI" stands for unemployment insurance.

| Account          |                  |          | unt alerts<br>e need more informatic | on from you     | B I want to                 | laim to begin filing again |
|------------------|------------------|----------|--------------------------------------|-----------------|-----------------------------|----------------------------|
| ⊏〉 UI claim<br>4 |                  |          |                                      |                 | Register for<br>Request sta | training benefits<br>ndby  |
| Weeks summary    | Decisions status | Benefits | Online activity                      | Notices/letters | Report ch                   | ange                       |
| Weeks summary    |                  |          |                                      |                 |                             | Filte                      |
| Week ending S    | itatus           | Weekly b | enefit amount                        | Deductions      | Intercepts                  | Benefits paid Payment date |

Select the Online activity tab to view a list of tasks you completed or need to complete on eServices.

| Account              |                  | Acco                     | unt alerts             |                 | <u>Î</u>                 | want to                                |  |
|----------------------|------------------|--------------------------|------------------------|-----------------|--------------------------|----------------------------------------|--|
| ***-**-3658          |                  | <b>A</b> W               | e need more informatio | n from you      | F                        | Restart my claim to begin filing again |  |
|                      |                  |                          |                        |                 | F                        | Register for training benefits         |  |
|                      |                  |                          |                        |                 | F                        | Request standby                        |  |
| Weeks summary        | Decisions status | Benefits                 | Online activity        | Notices/letters | R                        | eport change                           |  |
| Needs your attent    | tion             | 🗓 Subm                   | itted                  |                 | <b>V</b>                 | Processed All online activit           |  |
| Nothing at this time |                  | Nothing new at this time |                        |                 | Nothing new at this time |                                        |  |

Select the Notices/letters tab to view unread letters and notices.

| ≡ UI claim         |                  |          |                                       |                   |   |                                                     |             |
|--------------------|------------------|----------|---------------------------------------|-------------------|---|-----------------------------------------------------|-------------|
| 🚮 Home 🕥 UI claim  |                  |          |                                       |                   |   |                                                     |             |
| Account            |                  |          | unt alerts<br>'e need more informatio | n from you        | Ê | I want to<br>Restart my claim to begin filing again |             |
| i Ul claim         |                  |          |                                       |                   |   | Register for training benefits<br>Request standby   |             |
| Weeks summary      | Decisions status | Benefits | Online activity                       | Notices/letters   |   | Report change                                       |             |
| Unread notices     |                  |          | All notices                           | Jnread letters    |   |                                                     | All letters |
| No unread messages |                  |          |                                       | No unread letters |   |                                                     |             |

#### Submit a weekly claim

Select the blue hyperlink that says You have a weekly claim to file. You can find this link on the Summary view, as shown below. If you select UI claim...

| bout me                    | Update             | Alerts                    |       | 🗐 I Want To                           |
|----------------------------|--------------------|---------------------------|-------|---------------------------------------|
| Þ                          |                    | There are 2 unread mess   | sages | Change federal withholding preference |
| Last logged on Oct 17 2017 |                    | There are 4 unread letter | rs    | Send us a message                     |
|                            |                    |                           |       | Update union information              |
| mmary Online activi        | ty Notices/letters | Name/address              | 1099s |                                       |
| Ay accounts                |                    |                           |       | All accou                             |
| 🗐 UI claim                 |                    |                           |       |                                       |
| Claim ID                   | 4                  |                           |       |                                       |
| Benefit year begin         | Sep 3 2017         |                           |       |                                       |
| Benefit year ending        | Sep 1 2018         |                           |       |                                       |
| Weekly benefit amount      | \$269.00           |                           |       |                                       |
|                            |                    |                           |       |                                       |

...you will also find the weekly claim link at the top of the screen under Account alerts.

| ≡ UI claim                |                  |             |                                                                                   |                 |                                          |                                      |
|---------------------------|------------------|-------------|-----------------------------------------------------------------------------------|-----------------|------------------------------------------|--------------------------------------|
| 🚷 Home 🔿 🛛 UI claim       |                  |             |                                                                                   |                 |                                          |                                      |
| Account                   |                  | _ '         | unt alerts                                                                        |                 | I want to                                |                                      |
| 니 claim<br>4              |                  | <b>∮</b> ⊺⊦ | iere are 2 unread messag<br>iere are 3 unread letters<br>ou have a weekly claim ( |                 | Register for traininį<br>Request standby | g oenetits                           |
| Weeks summary             | Decisions status | Benefits    | Online activity                                                                   | Notices/letters | Report change                            |                                      |
| Weeks summary Week ending | Status           | Weekly b    | enefit amount                                                                     | Deductions      | Intercepts                               | Filter<br>Benefits paid Payment date |
|                           |                  |             |                                                                                   |                 |                                          |                                      |
|                           |                  |             |                                                                                   |                 |                                          |                                      |
|                           |                  | _           | _                                                                                 | _               | _                                        | _                                    |

Choose the week you want to claim. If you missed a week, you can start from where you left off and catch up.

| ≡ Home                                                                                                    |                                                                                                    |
|----------------------------------------------------------------------------------------------------|----------------------------------------------------------------------------------------------------|
| n Home → Request                                                                                                    |                                                                                                    |
| our claim options                                                                                                    |                                                                                                    |
| u have at least one weekly claim to submit.                                                                                                    |                                                                                                    |
| lect "Continue with Sep 03 2017 to Sep 09 2017" if you want to submit:<br>four first weekly claim;<br>Il weekly claims since the last time you submitted a weekly claim; or<br>Il weekly claims since you restarted your claim. |                                                                                                    |
| therwise, restart your claim by selecting one of the buttons under "Restart using a different<br>a <b>able to submit weekly claims for prior weeks.</b>                                                                         | nt week." If you do this, you will submit all weekly claims since the week you select. <b>You won't</b> |
| Continue where I left off:                                                                                                    | Restart using a different week:                                                                         |
| Continue with Sep 03 2017 to Sep 09 2017                                                                                                    | Submit for Oct 15 2017 to Oct 21 2017                                                                   |
|                                                                                                    | Submit for Sep 17 2017 to Sep 23 2017                                                                   |
|                                                                                                    |                                                                                                    |
|                                                                                                    |                                                                                                    |
|                                                                                                    |                                                                                                    |

We will then ask you questions. To receive benefits, you must be able to work, available for work and complete at least three job search activities each week.

| Weekly clai                    | m                                                                                                    |
|--------------------------------|----------------------------------------------------------------------------------------------------|
| Home > Request                 | > Weekty claim                                                                                                    |
| kly claim                      |                                                                                                    |
| <b>dy claim</b><br>v to submit | Weekly claim                                                                                                    |
|                                | How to submit                                                                                                    |
|                                | The following questions apply only to Sunday, Sep 3 2017 to Saturday, Sep 9 2017.                                                                                                    |
|                                | If you worked from Sunday, Sep 3 2017 to Saturday, Sep 9 2017, you:                                                                                                    |
|                                | <ul> <li>Must report your hours and earnings, even if you haven't been paid yet.</li> <li>Must tell us how much you are getting paid before deductions.</li> <li>May be required to tell us which days you worked.</li> </ul>                                                                                               |
|                                | If we require you to look for work, you can enter your job search activities in this weekly claim. You must also record them in a paper job search<br>log. We may ask to see your log at any time. If you don't have it when we ask, we might deny your benefits, and you might have to repay any<br>benefits you received. |
|                                | Answer all questions carefully before selecting "Submit."<br>After you hit "Submit," you'll get a message that your claim has been submitted. If you don't see it, try again.                                                                                                    |
|                                |                                                                                                    |
|                                |                                                                                                    |
|                                | Cancel Previous Next                                                                                                    |
|                                |                                                                                                    |

You can enter your job search activities online, including employer contacts and workshops you attend at WorkSource career centers. Select *Add contact*.

| ≡ Weekly clain                                                                                                    | n                                                                                                    |
|----------------------------------------------------------------------------------------------------|----------------------------------------------------------------------------------------------------|
| 🗥 Home > Request >                                                                                                    | > Weekly claim                                                                                                    |
| Veekly claim<br>eekly claim<br>How to submit<br>Fraud warning<br>Paid time off<br>Pay after last day worked<br>Work for other employers<br>Self-employment | Weekly claim         Job search questions for Sunday, Sep 3 2017 to Saturday, Sep 9 2017         If we require you to look for work, you can enter your job search activities in this weekly claim. You must also record them in a paper job search log.         We way with the equire you to look for work, you can enter your job search activities in this weekly claim. You must also record them in a paper job search log. |
| ury duty                                                                                                    | We may ask to see your log at any time. If you don't have it when we ask, we might deny your benefits, and you might have to repay any benefits you received.                                                                                                    |
| Workers' compensation<br>Retirement pay<br>School and training<br>Able and available<br>Job search<br>Job search log                                       | Job search log for Sunday, Sep 3 2017 to Saturday, Sep 9 2017 Employer or WorkSource activity Position Activity Contact date                                                                                                    |
|                                                                                                    | Cancel Previous Next                                                                                                    |

When you report an employer contact, you must provide the occupation code that best matches the position. Select Search occupation for a list of job titles.

Select Search employers to find your employer.

Keep a copy of your job search log. You may be required to show us proof of the searches you've made.

| Job search quest          | ions for Sunday, Ju   | 1 31 2016  | i to Saturday, Aug 6 | 2016  |           |              |                  | i 2 ×  |
|---------------------------|-----------------------|------------|----------------------|-------|-----------|--------------|------------------|--------|
| What date was th          | is contact made?      |            |                      |       |           |              | Aug 3 2016       |        |
| Was this an in-per        | rson job search activ | /ity provi | ded through WorkSo   | urce? |           |              | Yes              | No     |
|                           | loyer contact was th  |            |                      |       |           |              | Interview        |        |
| Position infor            | -                     | 12:        |                      |       |           |              | meeriew          |        |
|                           | mation                | 0          | - 1                  |       |           |              | Court annuatio   |        |
| Occupation code           |                       | Requir     |                      |       |           | Requi        | Search occupatio | n      |
| What was the pos          |                       | Requir     | ed                   |       |           |              | _                |        |
| Employer info             | _                     |            |                      |       |           |              |                  |        |
| Employer or<br>WorkSource | Required              |            |                      |       |           |              | Search employer  | s      |
| activity                  |                       |            |                      |       |           |              |                  |        |
| Country                   | USA                   |            |                      |       |           |              |                  |        |
| Street                    |                       |            |                      |       |           |              |                  |        |
| Street 2                  |                       |            |                      |       |           |              |                  |        |
| Unit type                 |                       |            | Unit number          |       |           | City         |                  |        |
| State                     | WASHINGTON            |            | ZIP code             |       |           | County       |                  |        |
| Additional em             | nployer informa       | tion       |                      |       |           |              |                  |        |
| Email                     |                       |            |                      |       |           |              |                  |        |
| Website                   |                       |            |                      |       |           |              |                  |        |
| Newspaper                 |                       |            |                      |       |           |              |                  |        |
| Job reference nun         | nber                  |            |                      |       |           |              |                  |        |
| Name of person of         | ontacted              | Requir     | ed                   |       |           |              |                  |        |
| Title of person co        | ntacted               | Requir     | ed                   |       |           |              |                  |        |
|                           |                       | Countr     | v code               |       | Area code | Phone number | Extension        |        |
| Contact's phone r         | umber                 | USA        | ,                    | ▼ 1   | Area codi | Phone Number | Extension        |        |
| contacto priorie i        |                       | L          |                      |       |           |              |                  |        |
|                           |                       |            |                      |       |           |              | Add              | Cancel |

Tell us the number of hours you worked during the week, if any. And report any wages you earned, even if you don't get paid until later. To report wages, first select your employer from the list provided or choose *I* can't find the employer *I'm* looking for to enter another employer.

| our employment list. If you have a different employer to report, please click "I can't find the employer I am looking for" on the bottom of th | e      |         |
|----------------------------------------------------------------------------------------------------|--------|---------|
| Filter                                                                                                    |        |         |
| Address                                                                                                    |        |         |
| boking for                                                                                                    |        |         |
|                                                                                                    | Filted | Address |

Select the employer's name to enter your earnings and hours worked. When you report income, give us the amount you earned before any taxes were taken out.

| Earnings              |                        |                                                                               |                   | 🛈 🛛 🗙         |
|-----------------------|------------------------|-------------------------------------------------------------------------------|-------------------|---------------|
| Earnings for Sur      | nday, Jul 31 2016 to   | o Saturday, Aug 6                                                             | 2016              |               |
| Employer              | SMITH AUTO             |                                                                               |                   |               |
| Hours worked          | 8.00                   | Gross earnings                                                                |                   | \$144.00      |
| hours you worked by   | your hourly rate of pa | re deductions. To calcu<br>y before deductions (si<br>vertime pay, tips, comn | uch as taxes, Soo | cial Security |
| Did your work for thi | s employer end, even t | emporarily?                                                                   | Yes               | No            |
|                       |                        |                                                                               | ОК                | Cancel        |
|                       |                        | _                                                                             | ОК                | Cancel        |

When you've finished answering all the questions, select Submit.

| ≡ Weekly claim                           | 1                                                       |          |        |
|------------------------------------------|---------------------------------------------------------|----------|--------|
| 🗥 Home $ ightarrow$ Request $ ightarrow$ | Weekly claim                                            |          |        |
|                                          |                                                         |          |        |
| eekly claim                              |                                                         |          |        |
| ekly claim                               | Submit                                                  |          |        |
| low to submit                            | Subilit                                                 |          |        |
| raud warning                             | Select the "Submit" button to submit this weekly claim. |          |        |
| aid time off                             |                                                         |          |        |
| ay after last day worked                 |                                                         |          |        |
| /ork for other employers                 |                                                         |          |        |
| ours and earnings                        |                                                         |          |        |
| elf-employment                           |                                                         |          |        |
| iry duty                                 |                                                         |          |        |
| /orkers' compensation                    |                                                         |          |        |
| etirement pay                            |                                                         |          |        |
| thool and training                       |                                                         |          |        |
| ble and available                        |                                                         |          |        |
| b search                                 |                                                         |          |        |
| b search log                             |                                                         |          |        |
| efused work                              |                                                         |          |        |
| ummary                                   |                                                         |          |        |
| omit                                     |                                                         |          |        |
|                                          |                                                         |          |        |
|                                          | Cancel                                                  | Previous | Submit |
|                                          |                                                         |          |        |

## Sign up for direct deposit or a debit card

From the Summary view, choose Update next to About me.

| Home                                            |                                    |                                 |       |                                                     |
|-------------------------------------------------|------------------------------------|---------------------------------|-------|-----------------------------------------------------|
| About me                                        | — · · ·                            | erts<br>There is 1 unread messa | ge    | I Want To     Change federal withholding preference |
| Last logged on Mar 20 2017                      |                                    |                                 |       | Send us a message<br>Update union information       |
| mmary Online activity                           | Notices/letters                    | Name/address                    | 1099s | All acco                                            |
| Ay accounts                                     |                                    |                                 |       | Auroleou                                            |
| Benefit year begin Se<br>Benefit year ending Se | ep 24 2017<br>ep 22 2018<br>269.00 |                                 |       |                                                     |
| -                                               | tive                               |                                 |       |                                                     |

Under I want to, select Update payment information.

| Home > About me             |                     |                        |                                  |
|-----------------------------|---------------------|------------------------|----------------------------------|
| bout me                     |                     |                        |                                  |
| About me                    | Alerts              |                        | 🖹 I want to                      |
| ⇒                           | There are no alerts |                        | Change IVR PIN                   |
| Last logged on Mar 20 2017  |                     |                        | Update alien ID                  |
|                             |                     |                        | Lpdate contact information       |
|                             |                     |                        | Update correspondence preference |
|                             |                     |                        | Update payment information       |
| Current e-Services activity |                     | 1 Last e-Services acti | vity All acti                    |
| Sep 27 2017 16:38:28        |                     | Mar 20 2017 15:48:34   |                                  |
| Initial claimant filing     |                     | There is no activity   |                                  |

To sign up for direct deposit, answer "Yes" to the first question: "Do you wish to provide your bank information so that your benefit payments will be automatically direct deposited into your account?"

You will then be asked to provide your bank account details. After providing your account information, select *Submit*.

| <b>≡</b> Update contact infor                       | mation                                                                                  |
|-----------------------------------------------------|-----------------------------------------------------------------------------------------|
| Home $ ightarrow$ About me $ ightarrow$ Update cont | tact information                                                                        |
| Update payment information                          |                                                                                         |
| Our records indicate that you do not have a b       | ank account in our system.                                                              |
| Do you wish you provide your bank information s     | so that your benefit payments will be automatically direct deposited into your account? |
| Yes No                                              |                                                                                         |
| I am granting the Unemployment Insurance Ager       | ncy permission to credit my account.                                                    |
| Yes No                                              |                                                                                         |
| Account Holder's Name                               |                                                                                         |
|                                                     |                                                                                         |
| Bank Account Type                                   |                                                                                         |
| Required                                            | Required                                                                                |
| Routing Number                                      |                                                                                         |
| Required                                            |                                                                                         |
| Name of Bank                                        |                                                                                         |
| Required                                            |                                                                                         |
| Account Number                                      |                                                                                         |
| Required                                            |                                                                                         |
| Confirm Account Number                              |                                                                                         |
|                                                     |                                                                                         |
|                                                     |                                                                                         |
|                                                     | Submit Cancel                                                                           |
|                                                     |                                                                                         |

If you prefer to have your benefits paid to a debit card, select "No" to the first question, and "Yes" to the second question: "Would you like us to deposit your benefit payments into a debit card?" Then select *Submit*.

| $\equiv$ Update contact information                                                                                                    |               |
|----------------------------------------------------------------------------------------------------|---------------|
| ☆ Home → About me → Update contact information                                                                                              |               |
| Jpdate payment information                                                                                                    |               |
| ur records indicate that you do not have a bank account in our system.                                                                      |               |
| o you wish you provide your bank information so that your benefit payments will be automatically direct deposited into your account? Yes No |               |
| /ould you like us to deposit your benefit payments into a debit card? Yes No                                                                |               |
| You will receive your debit card in a plain white envelope. When you receive it, follow the instructions to activate your card.             |               |
|                                                                                                    | Submit Cancel |
|                                                                                                    |               |
|                                                                                                    |               |

### Reply to a message

To **reply** to a message we sent you, select the Notices/letters tab. Then select All notices to the right of Unread notices.

| E Home<br>춞 Home                                        |                 |                                         |                |                                               |
|---------------------------------------------------------|-----------------|-----------------------------------------|----------------|-----------------------------------------------|
| About me                                                | Update 🏴 Aler   | r <b>ts</b><br>There is 1 unread messaj | 56             | Change federal withholding preference         |
| Last logged on Mar 20 2017                              |                 |                                         |                | Send us a message<br>Update union information |
| Summary Online activity                                 | Notices/letters | Name/address                            | 1099s          |                                               |
| Vnread notices Your Benefits Right and Responsibilities |                 | All notices 🕞                           | Unread letters | All letter                                    |

You'll see a list of your notices, if any. To reply to one, select the subject line.

| ≡ Mes                       | sages                                       |     |             |                  |             |                  |
|-----------------------------|---------------------------------------------|-----|-------------|------------------|-------------|------------------|
| 🚮 Home                      | > Messages                                  |     |             |                  |             |                  |
| Unread <sup>0</sup><br>nbox | Inbox Outbox                                |     |             |                  |             | Mark all as read |
| Filter                      |                                             |     |             | I                |             |                  |
| Posted                      | Subject                                     | For | Id          | Name             | Week ending |                  |
| Sep 27 2017                 | Your Benefits Right and<br>Responsibilities |     | ***-**-3658 | JESSICA DIPIETRO |             | Delete           |

Next, select the Reply button in the upper right corner of the notice.

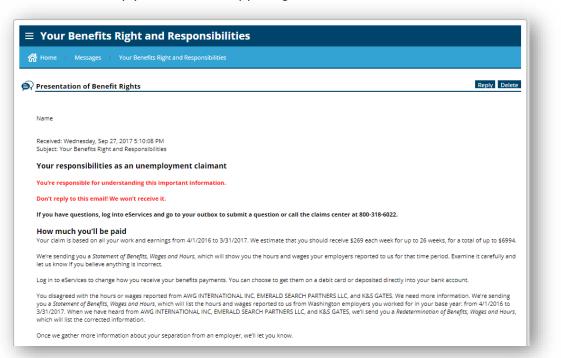

You will then be able to type your message. To include an attachment, select the Add button to the right of Attachments. Enter a description of the document and upload it from your computer.

| E Reply                                                                                                 |                                                      |                       |
|----------------------------------------------------------------------------------------------------|------------------------------------------------------|-----------------------|
| Home > Messages > Reply                                                                                 |                                                      |                       |
|                                                                                                    |                                                      |                       |
| Reply                                                                                                   |                                                      |                       |
| Customer                                                                                                |                                                      |                       |
|                                                                                                    |                                                      |                       |
|                                                                                                    |                                                      |                       |
| Subject                                                                                                 |                                                      |                       |
| RE: Your Benefits Right and Respons                                                                     | sibilities                                           |                       |
| Message                                                                                                 |                                                      |                       |
| Required                                                                                                |                                                      |                       |
|                                                                                                    |                                                      |                       |
|                                                                                                    |                                                      |                       |
|                                                                                                    |                                                      |                       |
|                                                                                                    |                                                      |                       |
|                                                                                                    |                                                      |                       |
|                                                                                                    |                                                      |                       |
|                                                                                                    |                                                      |                       |
|                                                                                                    |                                                      |                       |
|                                                                                                    |                                                      |                       |
|                                                                                                    |                                                      |                       |
|                                                                                                    |                                                      |                       |
| Attachments                                                                                             |                                                      | Add                   |
| Attachments<br>Name                                                                                     | Description                                          | Add<br>Size (Kb) Sent |
| Name                                                                                                    | Description                                          |                       |
|                                                                                                    | Description                                          |                       |
| Name                                                                                                    | 5:10:08 PM                                           |                       |
| Name Original Message Received: Wednesday, Sep 27, 2017                                                 | 5:10:08 PM<br>ponsibilities                          |                       |
| Name<br>Original Message<br>Received: Wednesday, Sep 27, 2017 :<br>Subject: Your Benefits Right and Res | 5:10:08 PM<br>ponsibilities<br>unemployment claimant |                       |

#### Respond to requests for additional information

Sometimes we need more information in order to determine your eligibility for benefits. We will send you an email that asks you to answer our questions online.

| From the | Home screen | . select We | need more | information | from you. |
|----------|-------------|-------------|-----------|-------------|-----------|
| 11011110 |             |             | mood more | monut       |           |

| Home                                                                                     |                                                                 |                                |       |                                                                                                    |
|------------------------------------------------------------------------------------------|-----------------------------------------------------------------|--------------------------------|-------|----------------------------------------------------------------------------------------------------|
| About me                                                                                 |                                                                 | lerts<br>/ There are no alerts |       | I Want To     Change federal withholding preference     Send us a message     Update union information |
| Immary Online activity                                                                   | Notices/letters                                                 | Name/address                   | 1099s | All accour                                                                                             |
| Claim ID<br>Benefit year begin Se<br>Benefit year ending Se<br>Weekly benefit amount \$2 | p 24 2017<br>p 22 2018<br>69.00<br>tive<br><b>tion from you</b> |                                |       |                                                                                                    |

You'll then see a list of issues. Select the blue hyperlink to answer our questions.

| ☰ Home<br>♂ Home > Requ                                                                                                    | Jest                         |                                 |  |  |
|----------------------------------------------------------------------------------------------------|------------------------------|---------------------------------|--|--|
| Additional information of the second second |                              |                                 |  |  |
| Filing period                                                                                                    | Respond by                   | Issue                           |  |  |
| Sep 30 2017                                                                                                    | Oct 4 2017                   | Incomplete employer information |  |  |
| Sep 30 2017                                                                                                    | Oct 4 2017                   | Incomplete employer information |  |  |
| Sep 30 2017                                                                                                    | Oct 4 2017                   | Incomplete employer information |  |  |
| Sep 30 2017                                                                                                    | Oct 4 2017                   | Identity                        |  |  |
| Please select an issue to answer our additional questions. You must complete this information by the date indicated. If you do not respond, we will use the limited information we have to make a decision about your eligibility for benefits.                                                                                                    |                              |                                 |  |  |
| We may need informat                                                                                                    | tion from you in addition to | o the issues listed here.       |  |  |
|                                                                                                    |                              |                                 |  |  |

Read and select the box showing you understand your rights.

| $\equiv$ Incomplete employer information                                                                                                    |                                               |
|----------------------------------------------------------------------------------------------------|-----------------------------------------------|
| ☆ Home → Request → Incomplete employer information                                                                                                    |                                               |
| Incomplete employer info                                                                                                    |                                               |
| Claimant Incomplete employer info                                                                                                    |                                               |
| Advice of Rights                                                                                                    |                                               |
| You must respond by Oct 4 2017.                                                                                                    |                                               |
| We need you to answer the questions on the following pages. Then we will decide whether we ca<br>benefits. If you don't respond by the deadline, we'll use the information we have to make our der<br>unemployment benefits, and you might have to pay back benefits you already received.                                                                                                    |                                               |
| Your rights<br>You may request an interview before we make a decision about whether you are eligible for une<br>phone unless you request an in-person interview. You may:<br>• Have anyone help, including an attorney.<br>• Present evidence, documents, or witnesses.<br>• Cross-examine witnesses or parties at the interview.<br>• Ask for copies of all records or documents related to the issue. | employment benefits. We conduct interviews by |
| Tell the Truth<br>If you make a false statement or withhold information about your claim, we consider that fraud.<br>benefits for future weeks, have to pay back benefits you already received, and pay a penalty.                                                                                                    | lf you commit fraud, you may be denied        |
| I have read and understand the above<br>statements.                                                                                                    |                                               |
| Cancel                                                                                                    | Previous Next                                 |
|                                                                                                    |                                               |